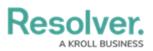

## Edit or Delete the Draft, Active, or Archived States

Last Modified on 10/04/2018 3:48 pm EDT

Like the Creation state, the **Draft**, **Active**, and **Archived** states are auto-created once an object type has been created, but you can edit or delete these states as needed. However, because the **Creation** state automatically transitions to **Draft**, you must ensure that the **Create** trigger has been set to transition to an alternate state if you choose to delete **Draft**. Failure to do so will prevent an object from being saved in the system.

You can edit or delete these states by following the instructions in the Edit or Delete a State, Add a Trigger & Transition to a State, and Edit or Delete a Trigger, Transition, or Action sections.

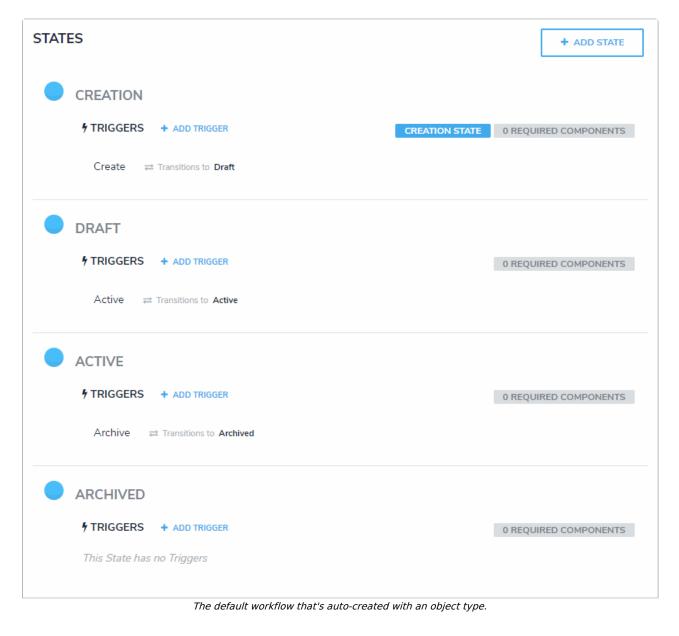